## Рабочий лист: Датчик освещенности

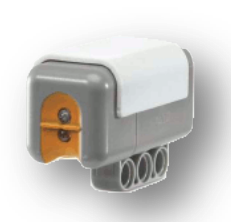

Датчик освещенности является одним из двух датчиков, которые заменяют роботу зрение. Датчик освещенности позволяет роботу отличать свет от темноты. Он может считывать интенсивность света в помещении, a также измерять цветовую интенсивность окрашенных поверхностей.

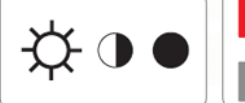

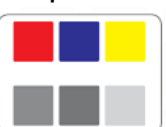

Это то, что видит глаз человека

А – это то, что различает датчик освещенности робота

**Задание 1.** Проверьте способность датчика измерять освещенность и различать цвета. Подключите к блоку NXT датчик освещенности в порт 3. *Для определения цветов всегда используйте отраженный свет*. Для получения отраженного света в датчике включается подсветка. Зайдите в режим просмотра и с помощью кнопок навигации выберите режим Reflected Light

Подносите датчик к предметам различного цвета. Результаты своих измерений запишите в таблицу:

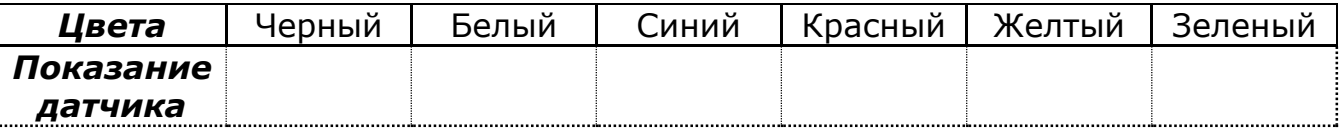

*Для измерения общей освещенности подсветка не нужна.* Зайдите в

Ambient light режим просмотра и с помощью кнопок навигации выберите режим

Проверьте способность датчика определять освещенность в различных частях помещения. Результаты измерений запишите в таблицу:

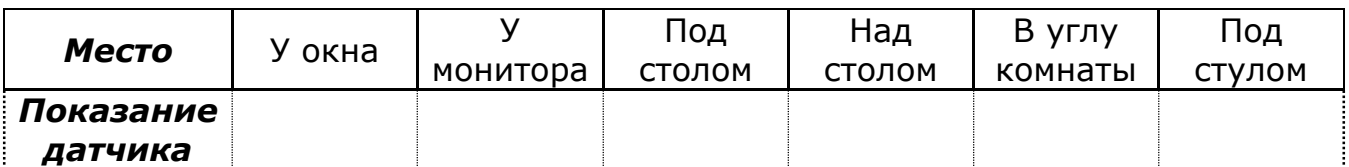

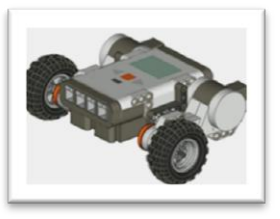

**Соберите базовую модель робота-автомобиля, используя сборник инструкций. Подключите к блоку NXT левый мотор в порт B, правый мотор – в порт С.** 

**Задание 2.** С помощью деталей набора ЛЕГО прикрепите к автомобилю датчик освещенности. Датчик должен располагаться впереди автомобиля и «смотреть» вниз. Подключите датчик освещенности в порт 3.

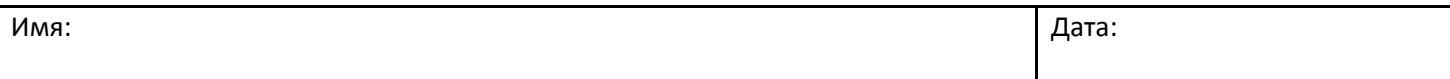

## Рабочий лист: Датчик освещенности

**Задание 3.** Создадим программу для робота, которая заставит его переместиться из белой зоны поля в черную зону. Для этого:

- 1. Создайте новую программу «MoveToBlack»
- 2. Поскольку робот должен двигаться вперед, и неизвестно когда будет черная зона, то добавим на направляющую блок «Движение» с продолжительностью движения – *Без ограничения*
- 3. Следующим блоком добавьте на направляющую – блок «Жди освещенность» из категории команд ожидания. В настройках блока нужно экспериментальным путем подобрать переход белого цвета в черный цвет. В качестве такого значения обычно берут среднее арифметическое между белым и черным цветом.  $\frac{\text{Lber}}{\text{repezo} \text{Lap}} = \frac{\text{veptb} \times \text{Hap}}{2}$ .

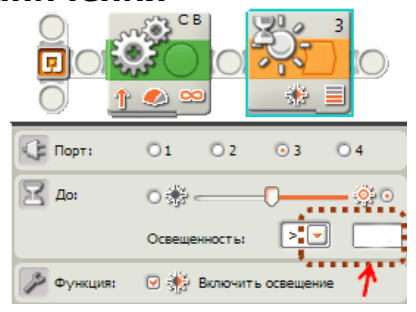

4. Измерьте в режиме просмотра освещенность на черном и белом участках поля и найдите их среднее арифметическое. Поскольку робот переезжает из белого участка на черный, то выяснив цвет перехода, получим следующие настройки для блока

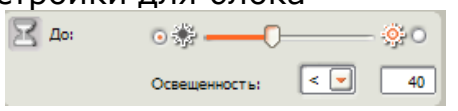

5. Для того чтобы робот остановился после обнаружения черного поля, нужно на направляющую добавить еще один блок «Движение» для остановки моторов. В итоге получим такую программу:

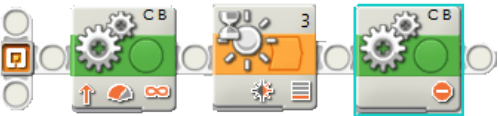

6. Передайте программу в блок NXT и запустите ее.

**Задание 4.** Измените предыдущую программу так, чтобы после переезда робота на черное поле, после его остановки робот должен вернуться назад на белое поле и остановиться.

**Задание 5.** Добавьте в программу из задания 4 блок «Цикл» и переместите все остальные блоки из направляющей внутрь цикла. Опишите поведение робота в результате выполнения этой программы.

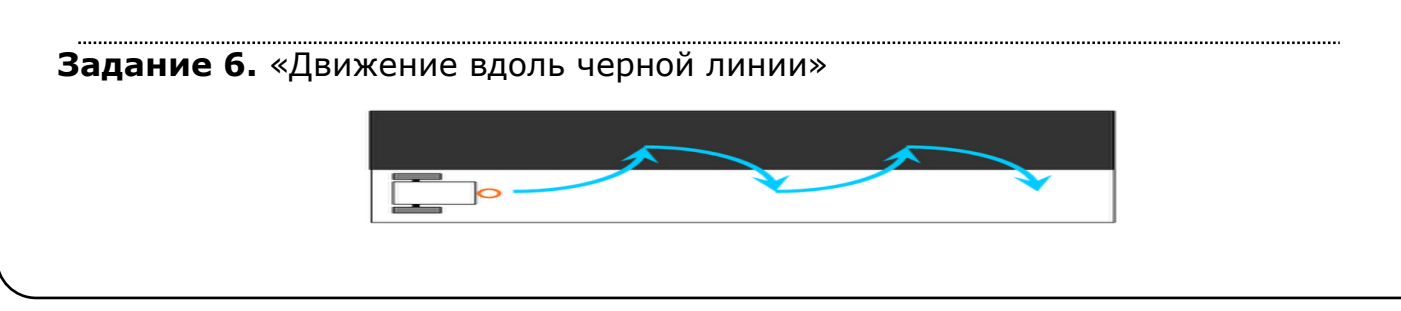

## Рабочий лист: Датчик освещенности

Замените в программе из задания 5

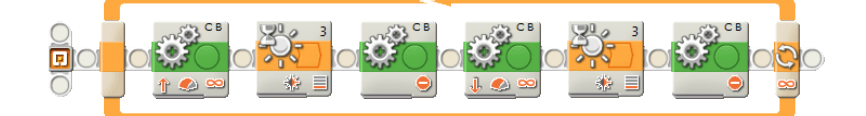

все блоки «Движение» таким образом, чтобы робот ехал не прямо, а осуществлял повороты в следующем порядке:

- 1. поворот налево, пока не увидит черную линию
- 2. выключить все моторы
- 3. поворот направо, пока не увидит белое поле
- 4. выключить все моторы

*Перед запуском программы поставьте робота справа от черной линии в направлении черной линии.*

**Задание 7.** Если попробовать запустить робота с программой из задания 6 на более извилистой линии, то возможны ситуации, что на некоторых частях линии (*например, где линия выполняет резкий поворот*) робот будет терять ее. Поэтому измените программу так, чтобы робот выполнял каждый поворот только одним колесом, второе бы в этот момент бездействовало.

*Алгоритм для робота имеет следующий вид:* Бесконечно повторяй

- 1. движение вперед правым колесом, пока не увидим черную линию
- 2. выключить все моторы
- 3. движение вперед левым колесом, пока не увидим белое поле
- 4. выключить все моторы

## **Задание 8. «**Робот-прилипала**».**

Создайте робота, который должен успевать двигаться вперед за рукой человека. Если рука находиться близко к роботу, то он двигается медленно, чем рука дальше, тем быстрее скорость движения.

Уцепите датчик освещенности таким образом, чтобы он смотрел строго горизонтально (параллельно поверхности, на которой находиться робот) и располагался наверху робота. *Датчик освещенности будет управлять скоростью моторов.* Чем ближе к датчику находится рука, тем меньше света он видит, чем дальше – тем больше света видит датчик.

*Для создания программы Вам понадобятся*

- блок «Датчик освещенности» из категории «Датчик» для снятия показаний освещенности
- блок «Движение» и блок «Цикл» для организации бесконечного движения
- умение работать с коммуникационными панелями блоков (*нужно соединить блок «Датчики освещенности» с блоком «Движение»*)